**SityTour-documentationwiki-fr - Dev\_console - # 15**

## **Comment accéder à la console de développement**

Cet article à pour but de vous guider dans l'accès à la console de développement de votre navigateur. Cette opération pourra vous être demandée par notre équipe de support dans certains cas pour nous aider à diagnostiquer le problème.

Sélectionnez ci-dessous votre navigateur et système d'exploitation pour obtenir les instructions.

## **Chrome - Windows**

 $\overline{a}$ 

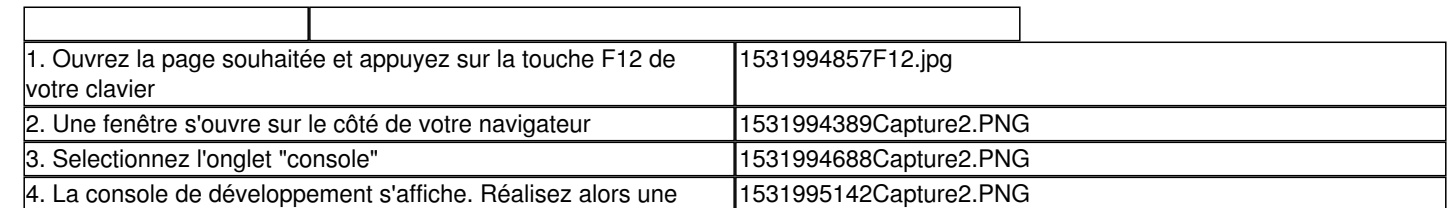

 $\overline{\phantom{0}}$ 

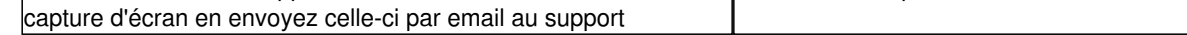

## **Firefox - Windows**

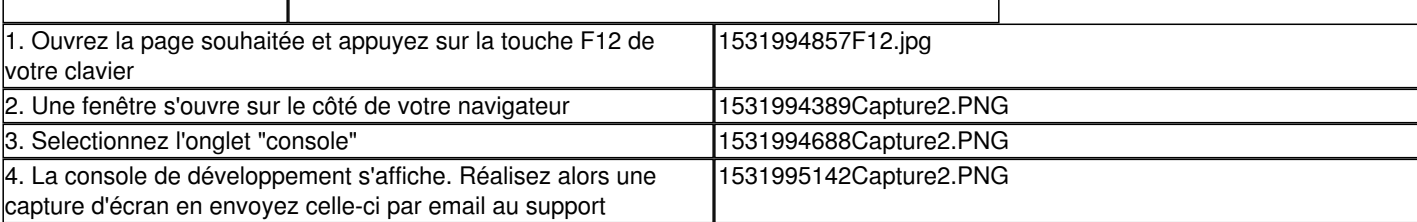

## **Internet Explorer - Windows**

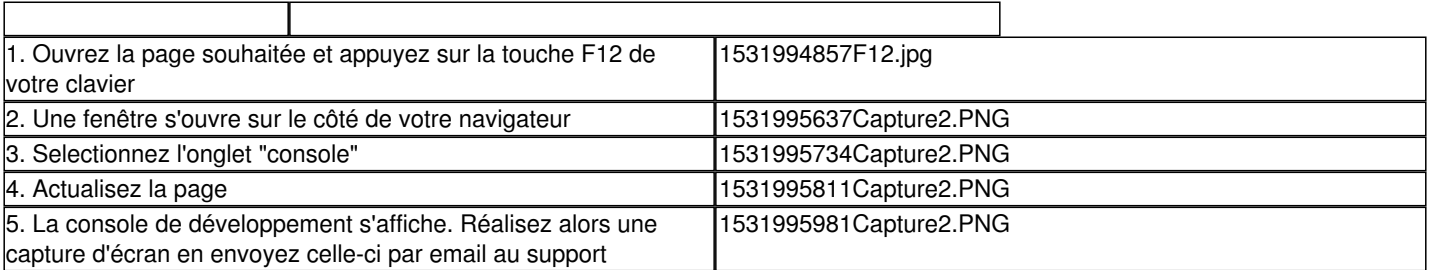